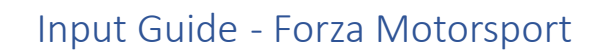

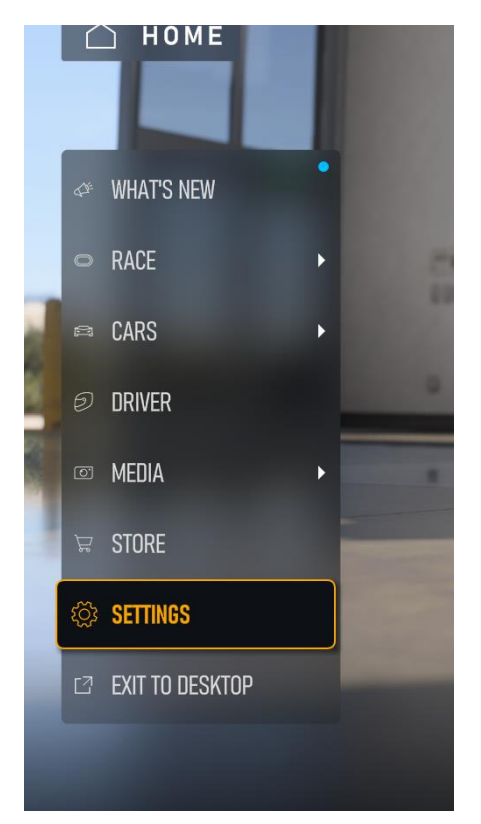

Go to settings from the main menu.

Go to the input tab.

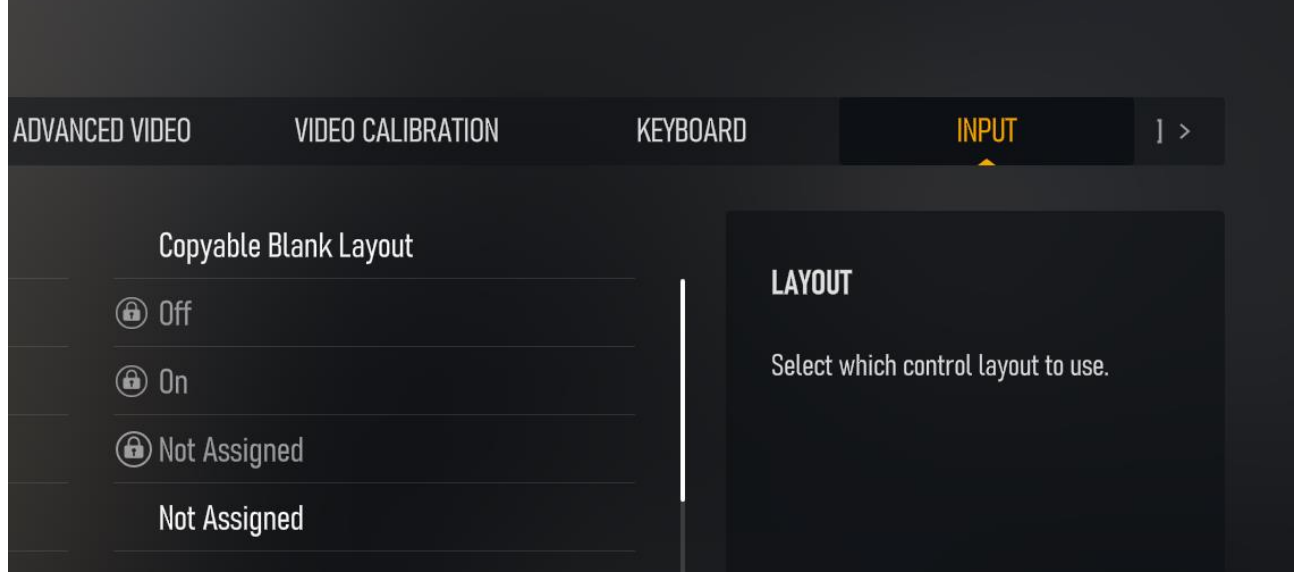

Select the axis you want to assign, in this case we are selecting the gas input.

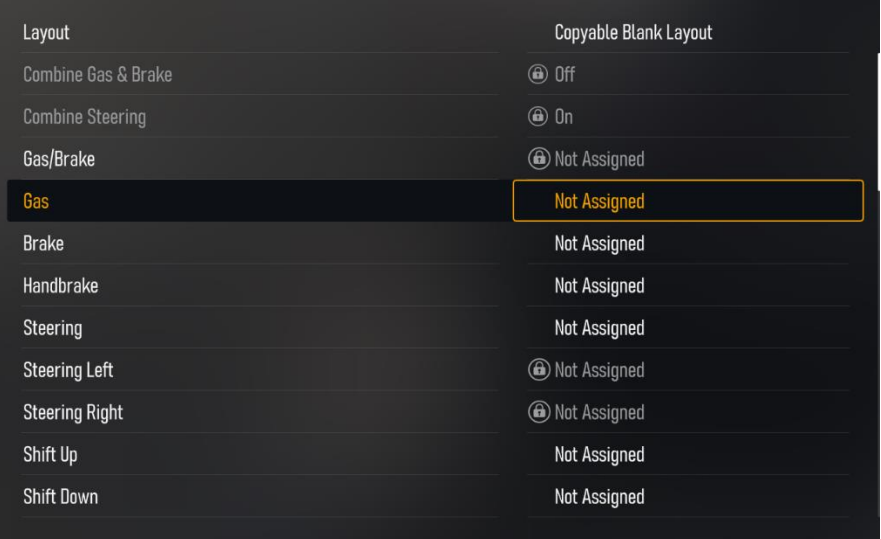

Now press the gas pedal, the tab should then change indicating the gas pedal has been recognized.

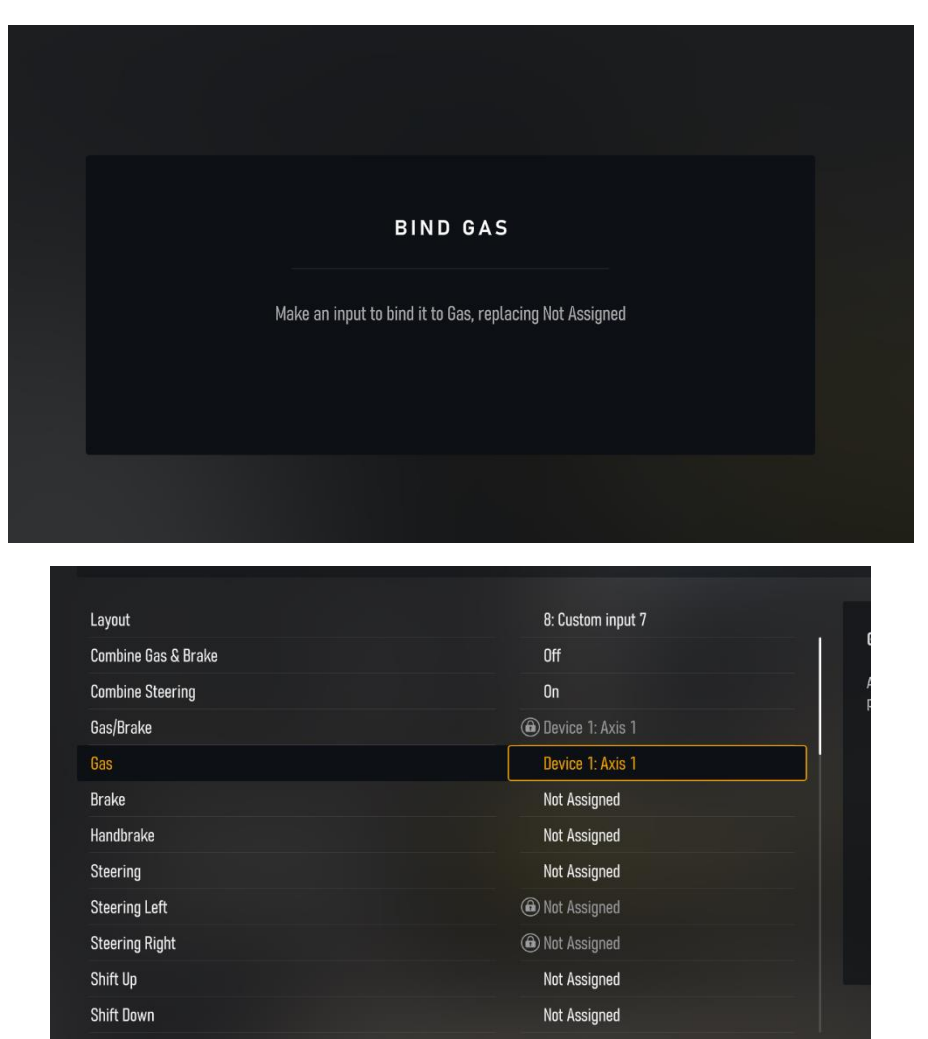

 $\Box$  Polat

 $\sqrt{a}$ 

Now you repeat this process for the remaining input tabs, so select brake then push the brake pedal. Select steering and the turn the steering wheel and so on.

You must also make sure that combine gas & brake is turned off and combine steering should be turned on.

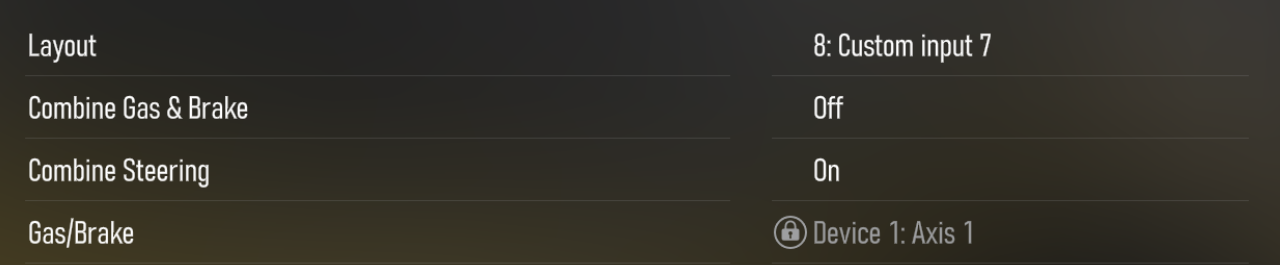

Afterwards locate the advanced input tab just to the right of the input tab. In here you must make sure invert force feedback is turned on.

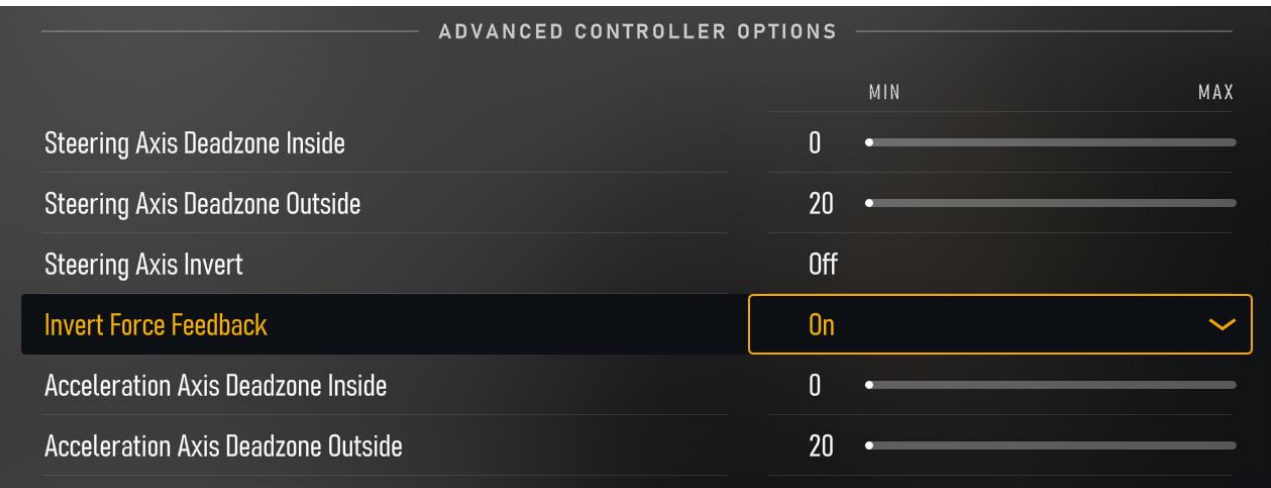